# **Windows Media Encoder og Producer:**

- *værktøjer til udvikling af netbaseret videomateriale* 

**Jens Dørup**  Lektor, Dr. Med. Sektionen for Sundhesinformatik & E-læringsenheden Aarhus Universitet jd@hi.au.dk <http://www.hi.au.dk/jd>

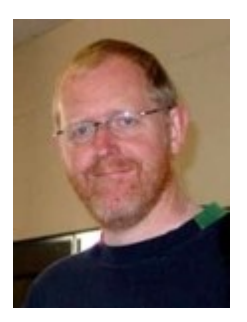

*Jens Dørup er leder af Aarhus Universitets e-lærings enhed (se [http://www.iktlab.au.dk](http://www.iktlab.au.dk/) og [http://www.e-learning.au.dk](http://www.e-learning.au.dk/) ) samt leder af Sektionen for Sundhedsinformatik; medlem af det lægevidenskabelige studienævn ved Aarhus Universitet; næstformand for Dansk Selskab for Medicinsk Uddannelse [\(http://www.dsmu.dk](http://www.dsmu.dk/) ); bestyrelsesmedlem i Society for the internet in Medicine [\(http://www.internet-in-medicine.org](http://www.internet-in-medicine.org/) ); bestyrelsesmedlem i EUNIS (European University Information Systems, [http://www.eunis.org\)](http://www.eunis.org)/)*

### **Resume**

**Artiklen giver en indføring i brugen af to gratis og relativt let tilgængelige programmer: Microsoft Encoder og Producer. Med MS Encoder kan man behandle et videosignal f. eks fra et digitalt videokamera og sende det i realtid ud på internettet, hvorved signalet kan ses fra en anden computer på internettet. Microsoft Producer tilbyder bl.a. muligheder for at integrere video og lyd optagelser med Powerpoint slides således at en samlet præsentation, med synkronisering imellem video og hændelser på slides, kan placeres på en hjemmeside.** 

### **Introduktion**

Skal man lære at bruge nye computerværktøjer, er det motiverende hvis man ret hurtigt kan se brugbare resultater også uden dyre investeringer. Naturligvis kan man starte med at studere en eller flere af de udmærkede bøger, som er skrevet om digital video, herunder streaming og kompression af video. Da området ændres meget hurtigt, gælder det om at vælge blandt den nyere litteratur - her kan vi anbefale E Menin, (2003); S Mack, (2002);Waggoner(2002). Men man jo også kaste sig ud i at arbejde praktisk med nogle gratis – og alligevel særdeles effektive programmer. Meningen med denne artikel er at gøre opmærksom på Windows Media Encoder og Producer, som på meget kort tid kan illustrere hvor let det er at komme i gang med at benytte video i undervisningen. For at give en forsmag på de muligheder, som findes, har vi lagt en række eksempler på hjemmesiden [www.hi](http://share.hivideo.au.dk/unev/Shared Documents/www.hivideo.au.dk)video.au.dk (Medie Server ved Sektionen for Sundhedsinformatik ved Aarhus Universitet). Når valget her er faldet på en beskrivelse af to produkter fra Microsoft, skyldes det ikke at Microsoft teknikkerne er hverken bedre eller ringere end de konkurrerende teknikker, men snarere at der er tale om programmer, som med

en beskeden indsats både hvad angår arbejde, IT læring og økonomi gør det muligt at udnytte nye spændende muligheder. Desuden er vores brug af Microsoft teknologierne en pragmatisk erkendelse af, at de fleste uden større IT-kendskab vil kunne benytte dem både i produktion og i afspilningen.

### **I gang med Windows Media Encoder:**

Programmet er ikke en del at Windows, men kan gratis hentes og installeres fra Microsofts hjemmeside <http://www.microsoft.com/windows/windowsmedia/9series/encoder/default.aspx>

Windows Media Encoder tilbyder følgende funktioner:

- Broadcast i realtid (webcast): *Windows Media Encoder funktioner:*
- Capture af Audio eller Video
- Skærm Capture med eller uden lyd
- Konvertering (komprimering) til Windows Media fil formatet

*Broadcast af live event (webcast)*: Med en relativt kraftig computer, tilsluttet internet, og med et videokamera forbundet med (helst) en firewire forbindelse kan man producere en direkte udsendelse med video og/eller lyd (webcast) på internettet. Er der behov for at mange tilhørere (5 eller flere) samtidigt skal kunne kigge med, vil det være nødvendigt at indskyde en computer imellem afsender og modtager (en streaming media server). Det er med andre ord muligt at transmittere lyd og billeder fra ét sted på nettet til et andet ved brug af standard hardware og gratis software. Imellem afsender (encoder) og modtager (Windows Media Player) er det nødvendigt at indskyde en vis hukommelsesbuffer, så uanset om der benyttes en streaming media server vil der være en forsinkelse fra afsendelse til afspilning hos modtageren i størrelsesordnen 10 sekunder. Dette lyder måske ikke af meget, men er mere end rigeligt til at umuliggøre tvangfri tovejs kommunikation med fornemmelse af samtidighed begge veje. Her må man gribe til andre standarder (videokonference, se f. eks. Dan Mønsters artikel herom).

Det er relativt enkelt at komme i gang med at ud-

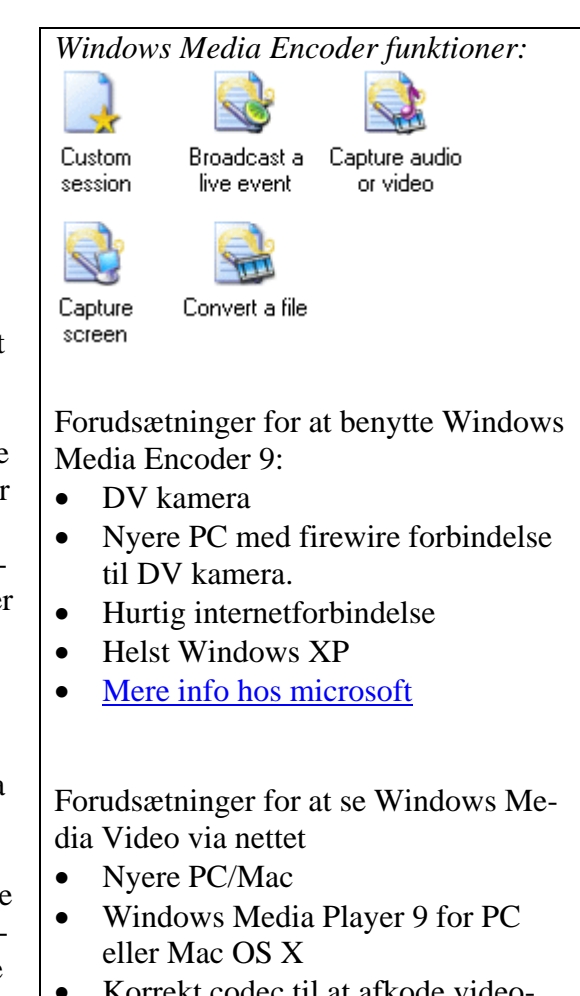

- ekt codec til at atkode video strømmen (downloades normalt automatisk)
- Tilstrækkelig internet båndbredde [Mere info hos microsoft](http://www.microsoft.com/windows/windowsmedia/9series/player/sysreq.aspx)

sende video på nettet på denne måde. I de fleste situationer står man sig ved at vælge standard indstillingerne, men alligevel er der ved opsætningen af Encoderen et par valgmuligheder, som er værd at omtale.

- Valg af codec
- Valg af båndbredde(r)

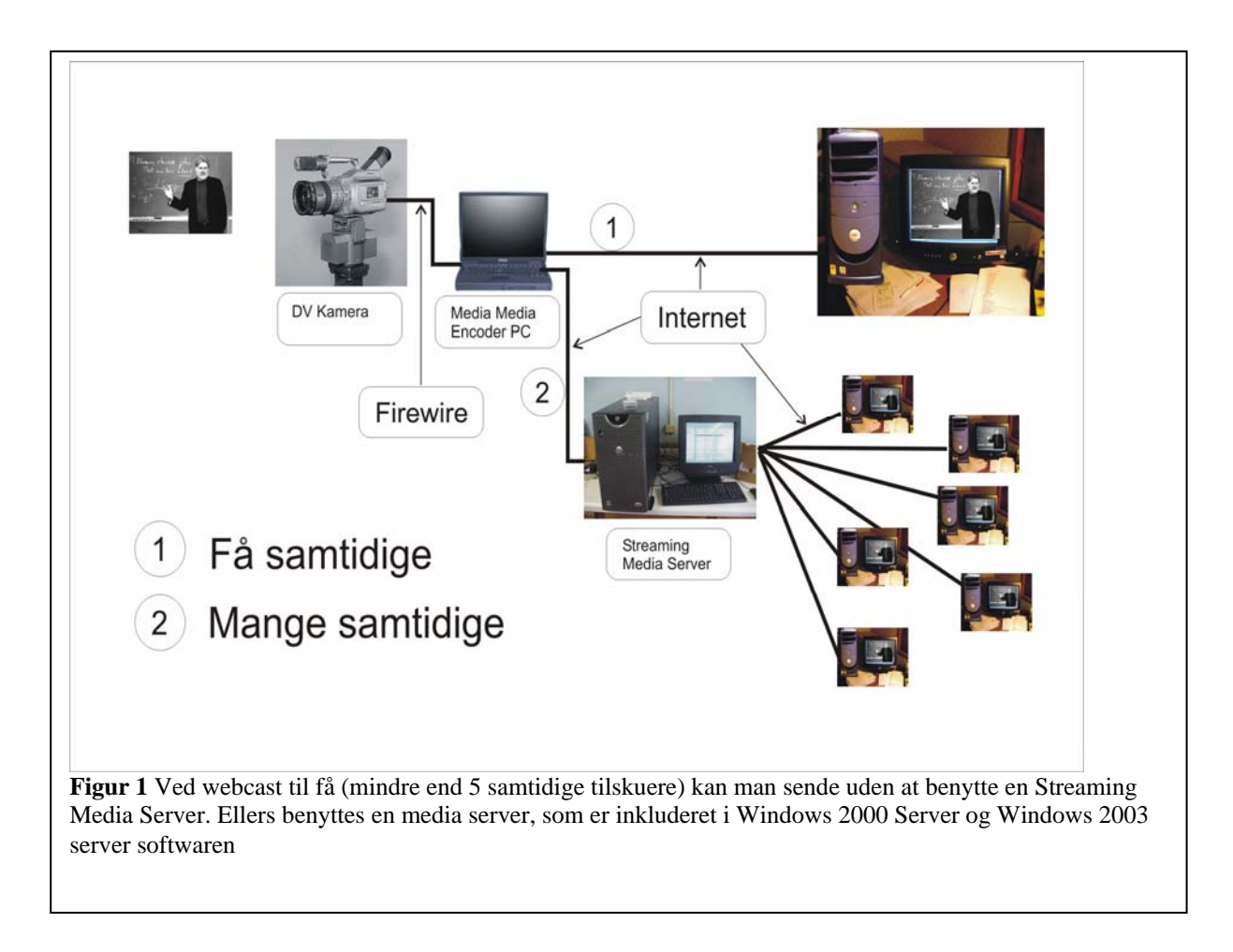

Windows Media CoDecs (Compression/Decompression) er tilgængelig i flere versioner. Version 9 er den nyeste og bedste, men er ikke tilgængelig på alle PC'er eller Mac computere, så man må evt. besøge Microsoft hjemmeside

([http://www.microsoft.com/windows/windowsmedia\)](http://www.microsoft.com/windows/windowsmedia) og herfra finde og installere Media Player version 9, som nu er gratis tilgængelig både til PC og Mac.

*Båndbredde.* Jo større båndbredde jo bedre videokvalitet. Man må altså tænke på modtagerne og deres forventede båndbredde. For at give et indtryk af den aktuelle videokvalitet har vi lagt det samme videoklip ind på<http://www.hivideo.au.dk/unevideo>i fem forskellige udgaver:

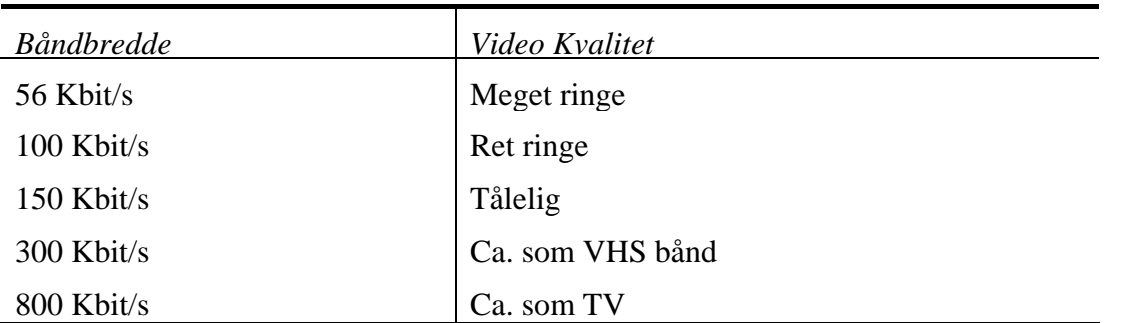

I dette tilfælde har vi valgt samme størrelse på videoen 800\*600 pixels. Med en båndbredde, som ikke er stor nok til signalet vil der sikkert ske det, at videosignalet går i stå mens lyden fortsætter. Man skal være opmærksom på at også andre "flaskehalse" end båndbredden kan påvirke signalet. Både den afsendende og den modtagende computer skal have ressourcer til at behandle signalet. Hvis man omvendt anvender en meget lav båndbredde vil billedet blive af meget ringe kvalitet. Video er betydeligt mere krævende mht. båndbredde end lyd og selv ved de laveste båndbredder vil selve lyden (specielt hvis det drejer sig om tale) være rimeligt god.

Når man skal vælge båndbredde er der altså mange forhold at tage hensyn til og mange gange står man i en situation med et ønske om at kunne sende til flere forskellige båndbredder parallelt/samtidigt. Hvis dette er et ønske må man vælge imellem 1) video, som internt indeholder flere båndbredder, som automatisk indstiller sig efter modtageren og 2) separate videoklip, som modtageren kan vælge afhængig at den tilgængelige båndbredde. Den første løsning er i princippet smart, men stiller større krav til kapaciteten af den computer som koder signalet.

Den første tommelfingerregel er, at man skal vælge så lav en båndbredde som muligt mhp. at formidle det aktuelle budskab. I mange situationer er video hverken nødvendig eller ønskværdig. Stemninger og fornemmelse af nærvær kan også formidles med lyd og billeder evt. i langsomt skiftende sekvens. En anden tommelfingerregel er at kameraet og kameraføringen skal holdes så rolig som muligt. Hurtige bevægelser stiller meget store krav til båndbredden. I forbindelse med webcast kan det kodede videosignal gemmes i en fil på harddisken af den maskine, som koder. Samtidigt må det anbefales at have et DV bånd i videokameraet, så signalet gemmes i højest mulige kvalitet med henblik på senere bearbejdning. Skal den video, som *webcastes* benyttes til *on-demand* streaming, vil det være naturligt at øge kravene til videokvaliteten.

### C*apture Audio eller Video Tekniske vanskeligheder?*

Er i princippet samme sag, som nævnt under webcast – blot uden at optagelsen udsendes på internettet. Som nævnt ovenfor står man sig ved at optage på DV bånd samtidigt. Capture kan foregå i real-tid med en rimeligt kraftig computer op til båndbredder på omkring 500 KBit/s.

Med denne funktion kan du lave video – uden at eje et videokamera. Her optager Windows

Alle som vil afspille video fra nettet kommer ud for at noget ikke virker. Nogen tror at der er noget galt med deres computer, men mange gange er det serveren, som ikke er testet op imod alle mulige forskellige modtager-situationer. Man kan øge mulighederne for succes ved at installere seneste udgave af Windows Media Player og seneste udgave af Capture Screen<br>
Med denne funktion kan du lave video – uden **Internet Explorer:**<br>
We microsoft.com/windows/ie

Media Encoderen hændelser på skærmen og konverterer disse til en Windows Media Video

fil. I mange situationer vil det være nyttigt at kommentere med lyd. Muligheden er relativt ny,

og er forfinet i version 9 af Windows Media Encoderen, hvor der er udviklet en særlig codec til optagelse af hændelser på computerskærmen. Et eksempel på en video, lavet med skærmoptagelse og forklarende lyd kan ses (og høres) på [http://www.hivideo.au.dk/si](http://www.hivideo.au.dk/si-portal)[portal.](http://www.hivideo.au.dk/si-portal) Her er der tale om en introduktion til en netportal, som benyttes ved undervisningen i sundhedsinformatik. Som en introduktion til en af Aarhus Universitets e-læringsplatforme har vi desuden fremstillet tre små videoklip som beskriver hvordan man registrerer sig og kommer i gang med at bruge platformen (se <http://www.hivideo.au.dk/claroline>). Anvendelsesmulighederne er mange.

### *Konverterin*g

Et videosignal, som er overført fra DV bånd til computer vil normalt fylde 3,6 MB (mega*Tommelfingerregler ved Screen capture med Windows Media Encoder:*  ( der er mange måder, som virker, men også en del, som ikke gør, så her er vores måde)

- Indstil skærmen til 800\*600 pixels
- Vælg capture af hele skærmen
- Brug f. eks. 300 Kbit/s til intranet
- Brug om muligt en trådløs mikrofon – så undgår du lettere summende støj fra din computer
- Brug lidt tid på at teste lyd bl.a. lydstyrke
- Din "speak" kan være mere eller mindre forberedt. En skreven tekst, som læses op lyder umiddelbart mindre naturlig – men måske behøver du den alligevel – prøv dig

bytes) for hvert sekund. Signalet består af 25 billeder for hvert sekund, hver med 720\*576 billedpunkter (pixels) og lyden samples 48000 gange pr. sekund i 16 bit stereo og findes ukomprimeret i DV signalet. Videostrømmens hastighed måles i megabit pr. sekund (én byte svarer til 8 bits) så DV signalet er på 29 Mbit/s (3,6 \* 8). Som man kan forstå bliver det meget hurtigt til enorme datamængder (~13 Gb pr. time). Selvom en DV fil altså indeholder et signal med meget stor båndbredde er dette "rå" signal faktisk allerede komprimeret sådan at filstørrelsen svarer til ca. ¼ af det helt ukomprimerede signal. Vi har i det foregående set på hvorledes man kan komprimere signalet i real-tid, men man kan opnå bedre videokvalitet for samme båndbredde hvis computeren har mere tid til rådighed til kompressionen ligesom man har mulighed for at komprimere signaler med båndbredder helt op til adskillige Mbit/s og endog de nye HD (High Definition) TV signaler (Helt op til 1280 x 720 pixels) som vil give en videokvalitet, som langt overgår det TV signal vi kender i dag. Under konverteringen fra DV til WMV har man en lang række muligheder for at justere videosignalet. Man kan ændre på antallet af billedpunkter, eller på f. eks. lysstyrke og kontrast. Fra starten, når Encoderen er installeret efter download fra nettet, vil den være indstillet til den amerikanske TV/VIDEO standard (NTSC) som afviger fra den Europæiske (PAL) (Gå til [properties]-[compression]- [edit] for at ændre dette).

Hvis der er behov for et endnu bedre videosignal ved en given båndbredde kan dette opnås, hvis man vil investere penge og computerkraft. Med kommercielle programmer som Discreet Cleaner XL (<http://www4.discreet.com/cleanerxl/> ) eller Canopus Procoder ([http://www.canopus-uk.com/UK/products/ProCoder/pm\\_procoder.asp](http://www.canopus-uk.com/UK/products/ProCoder/pm_procoder.asp) ) kan Windows Media filer (samt i øvrigt også andre filtyper) produceres med meget høj kvalitet, men disse programmer er relativt dyre og produktionstiden vil være længere.

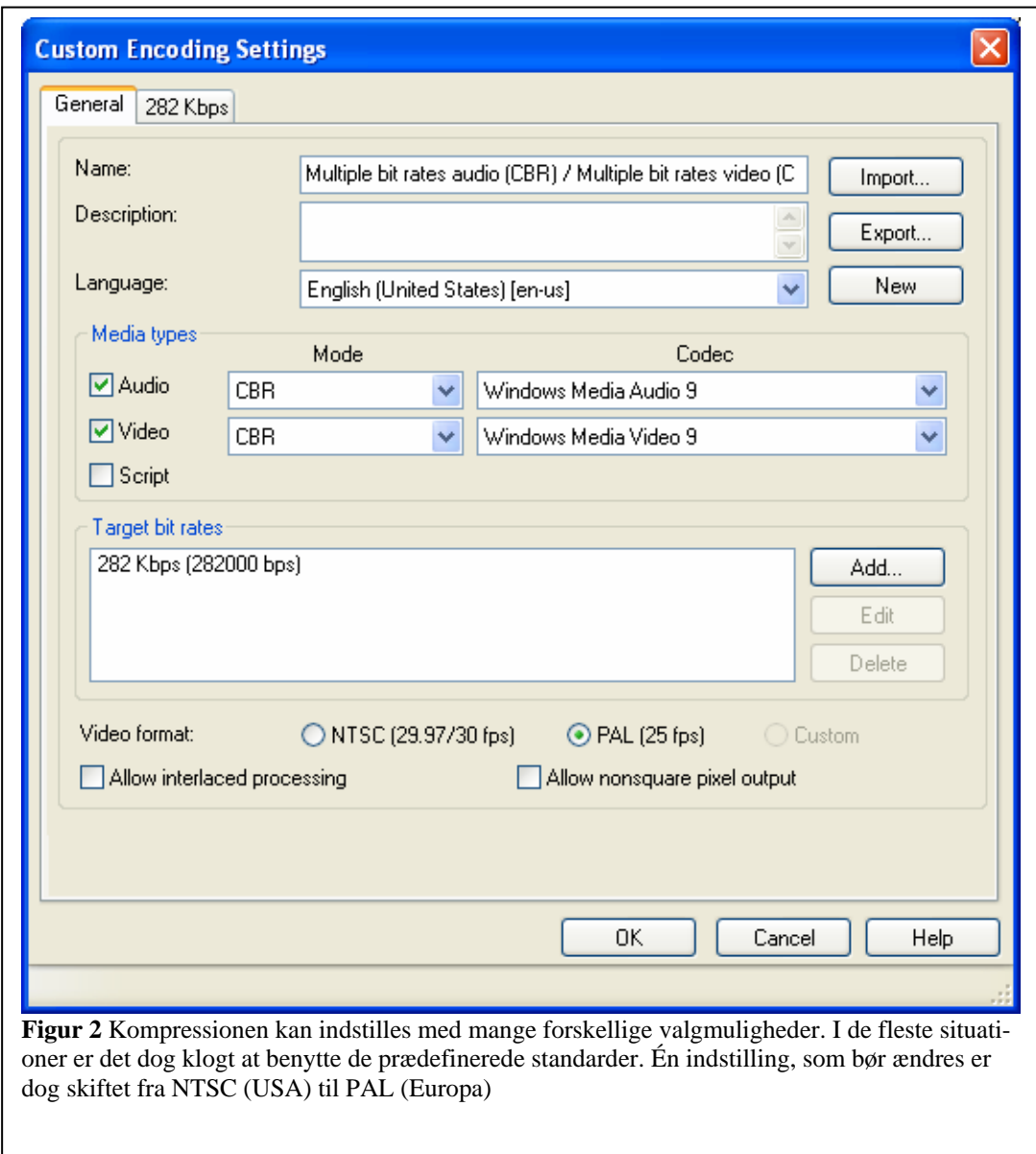

### **Microsoft Producer**

Microsoft Producer er et program, der integreres med Microsoft Powerpoint, og som gør det muligt at fremvise lyd, video, billeder, Powerpoint slides og internethenvisninger i en integreret internetside. Programmet er gratis, når man har anskaffet Powerpoint, og det kan frit downloades fra Microsofts hjemmeside [\(www.microsoft.com/producer](http://www.microsoft.com/producer) ).

Programmet fungerer ligesom videoredigeringsprogrammer med en tidslinie, og tillader at man kan synkronisere diverse hændelser under et præsentationsforløb. På tidslinien kan man indsætte videoklip med tilhørende lyd, Powerpoint slides, billeder og internethenvisninger. Medie-komponenterne integreres på siden ved hjælp af en skabelon, som her kaldes for en *template*. Skabelonen deler skærmen op i forskellige elementer. For eksempel benyttes ét område til video, et andet til Powerpoint slides mens et tredje f.eks. benyttes til at indeksere præsentationsforløbet. Indekseringen kan så ske efter de titler, som de enkelte Powerpoint slides måtte være forsynet med. Programmet tilbyder et væld af *templates* med forskellige størrelser og placeringer af elementerne og med forskellige valg af farver og skrifttyper. Nogle templates består af et videosignal med tilhørende slides og navigationsfunktioner. Andre består udelukkende af video med navigationsfunktioner og ingen slides. Atter andre har kun lyd og billeder integreret. Produktionsprocessen i Microsoft Producer er forbavsende simpel. Powerpoint præsentationen fremstilles og gemmes først (hvis en sådan skal indgå). Man importerer herefter sin Powerpoint præsentation i *Slides* folderen i programmet. Dernæst trækker man de ønskede slides ned på tidslinien. Hvis man allerede har et færdigt videoklip, kan man herefter importere dette til video folderen og trække det ned på tidslinien. Dernæst skal man vælge en *template* mellem de mange eksempler. Skabelonen trækkes også ned på tidslinien – og herefter kan man begynde at studere sin præsentation under "Presentation preview". I mange situationer har man nu behov for at synkronisere videoen med hændelser/animationer i Powerpoint præsentationten, men det er også en funktion, som er forbavsende enkel idet man kigger på sin video og klikker på *Next* knappen hver gang en ny hændelse i Powerpoint præsentationen

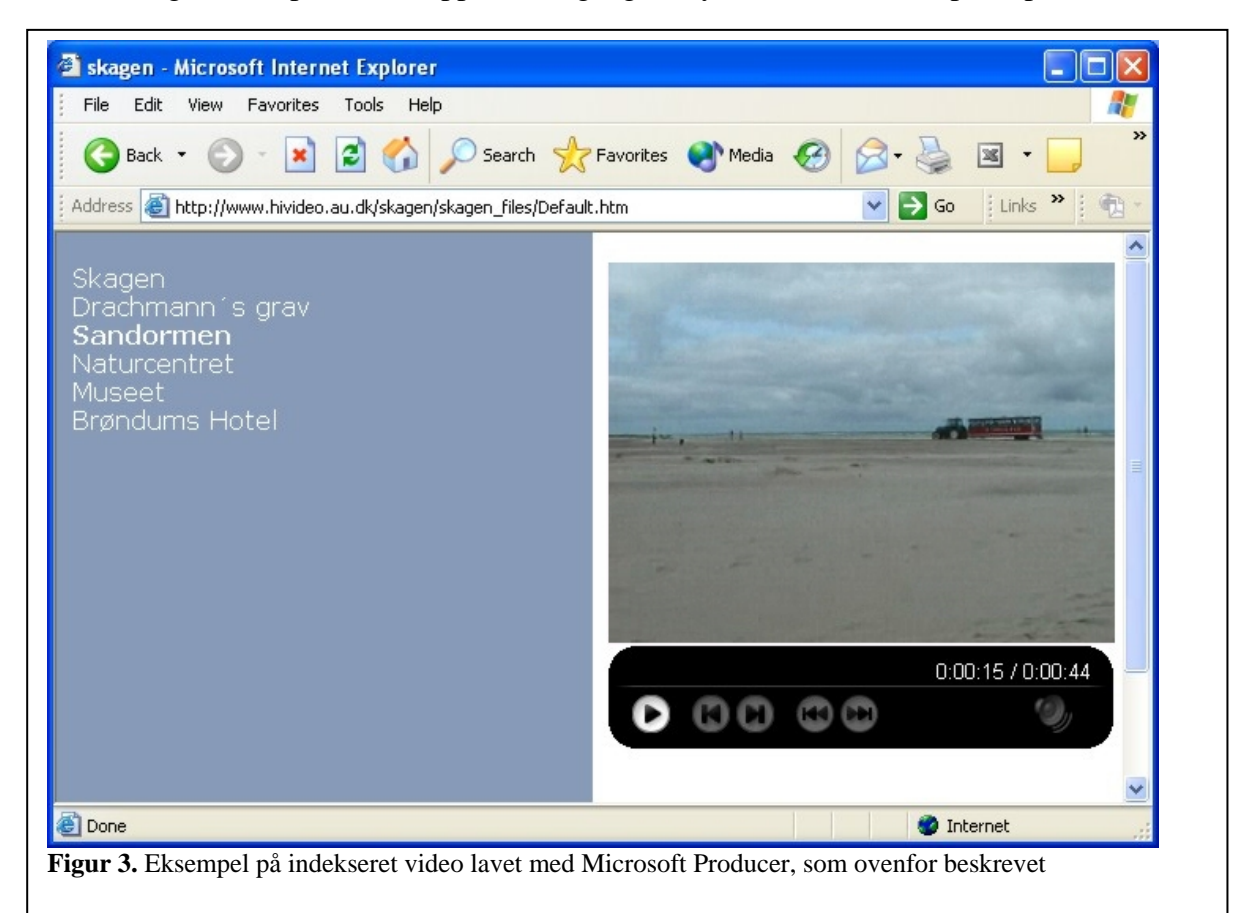

skal ske; det være sig et nyt slide eller en ny aktivitet på det aktuelle slide. De enkelte Powerpoint slides vil blive vist som vektorgrafik og ikke som billeder. Dette betyder at enkeltkomponenter på slides vil stå frem individuelt og den færdige præsentation vil kunne vises på skærme med forskellig størrelse ligesom Powerpointsiderne vil skaleres hvis de resulterende vinduer gøres større eller mindre. Dette vil ikke ske hvis man benytter et almindeligt digitalt billede. Desuden vil vektorgrafikken fylde væsentligt mindre og dermed optage mindre af den tilgængelige båndbredde når den samlede præsentation f.eks. skal afvikles via internettet.

Variationsmulighederne med Producer er meget store. For at give et indtryk af hvordan programmet fungerer, har vi fremstillet en screen capture video som illustrerer fremstillingen af en Producer side. Der er tale om 43 sekunders video optaget ved forskellige lokaliteter i Skagen. Ved afspilningen af den resulterende Producer side er det muligt at tilgå videofilen på et af de forudindstillede tidspunkter. Screen capture videoen kan ses på

### *Tidsskrift for universiteternes efter- og videreuddannelse (ISSN 1603-5518). 1. årgang, nr. 3, 2004*

<http://www.hivideo.au.dk/skagen.htm>. Fra denne side er der også henvisning til den resulterende Producer side, hvor der er mulighed for at teste video indekseringen (se også Figur 3). I et andet eksempel, som for nyligt er fremstillet, fortæller og filosoferer nu pensionerede overlæge Ole Helmig om lægearbejdet. Denne 51 minutter lange video findes på <http://www.hivideo.au.dk/helmig> i tre forskellige båndbredder.

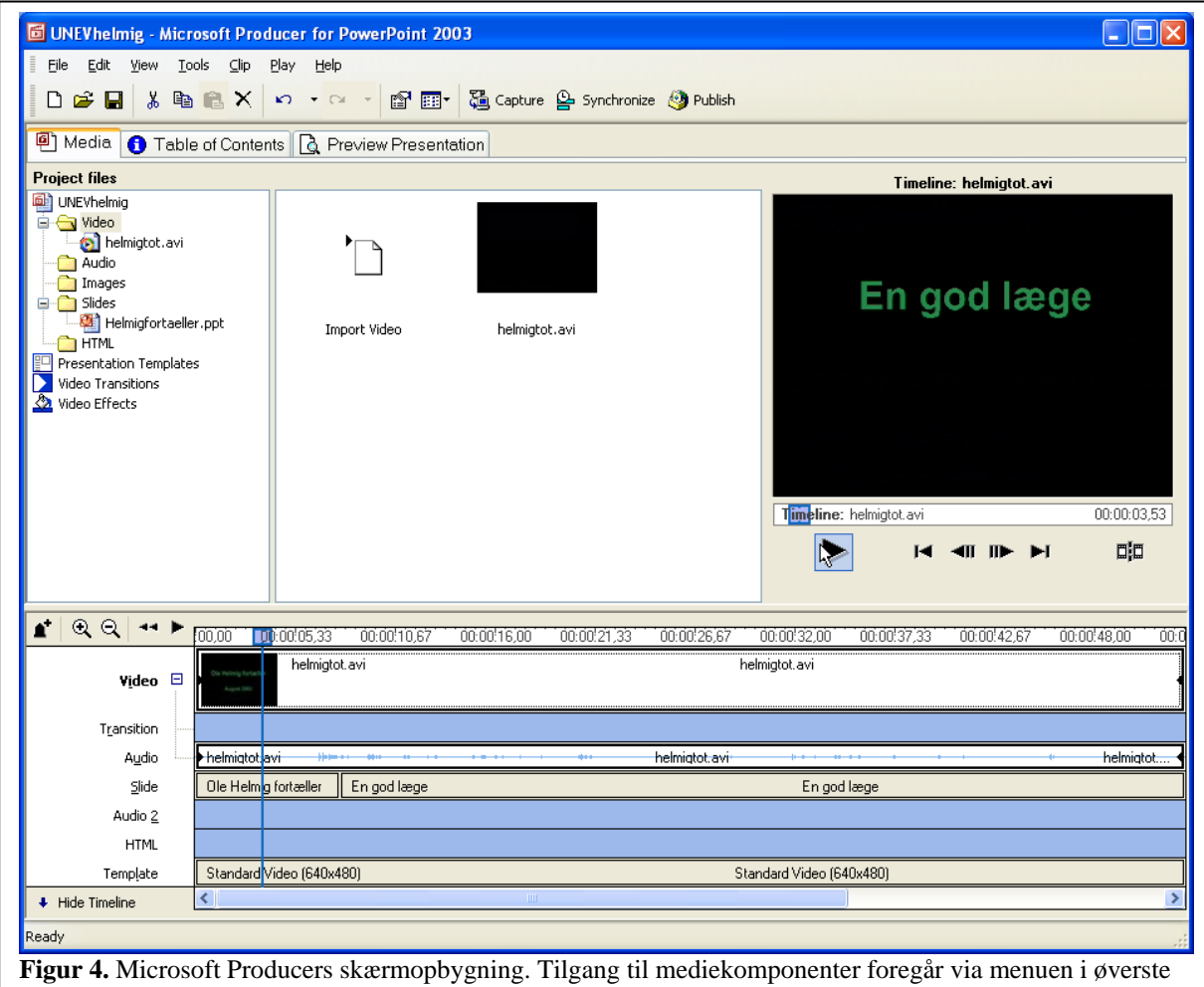

venstre del af skærmen. Nederst ses tidslinien, som på mange måder svarer til den, som kendes fra videoredigeringsprogrammer, som f. eks. Adobe Premiere

I typiske tilfælde anvendes Producer til at lægge en forelæsning på Internettet med Powerpoint slides med video af og/eller lyd fra forelæseren. Det anvendte videoklip kan være et ukomprimeret signal fra et DV kamera, eller det kan være resultatet af en redigeret og sammenklippet video evt. med flere kameraer. I mange situationer kan man imidlertid opnå udmærkede resultater ved udelukkende at benytte lyd i kombination med billeder og slides. Det er desuden muligt at benytte flere forskellige *templates* i den samme præsentation således at man i perioder viser et stort videobillede, mens man i andre perioder udelukkende viser Powerpoint slides med lyd. En vigtig forskel på Producer, sammenlignet med f. eks. et VHS videobånd, er muligheden for at splitte videosignalet op i mindre dele ved hjælp af de omtalte navigationsfunktioner, som typisk er knyttet til de anvendte Powerpoint slides (også selvom der faktisk ikke vises slides). Der er også mulighed for at redigere en *Table of Contents*. Denne tabel med tilhørende tidsindgange og associationer til de aktuelle slides kan siden benyttes til at navigere rundt i en længere videosekvens. Dette har stor pædagogisk betydning, idet man her altså har mulighed for at bryde lange videosekvenser op, så den studerende kan vælge at se eller evt. gense relevante dele af en video og fravælge passager, som ikke aktuelt findes

relevante. Metainformation tilføjes ligeledes på *Table of Contents* siden og omfatter overskrift for præsentationen, en beskrivelse, samt oplysninger om hvem der har produceret den mv.

Der er mulighed for at optage direkte til Producer programmet i den menu, som hedder *Capture*. Her kan man i realtid optage video og lyd med tilhørende synkronisering i f. t. Powerpoint slides, man kan optage lyd med tilhørende slides, video og lyd uden slides, lyd alene, still billeder med eller uden lyd, still billeder kan evt. være taget fra en video eller de kan være taget fra skærmen. Der er altså et væld af muligheder i programmet. Måske kan dette virke uoverskueligt ikke mindst i begyndelsen, men på den anden side er det også de mange muligheder, som gør programmet til et spændende og fleksibelt værktøj.

Når man er tilfreds med sin produktion og har testet den med *Preview* funktionen kan man komprimere med Windows Media codec, som er integreret i Producer (se foregående afsnit) og hele komplekset af materialer kan publiceres enten til en CD eller på internettet. Med Windows XP, som har indbyggede funktioner til CD brænding vil en producer præsentation, som gemmes direkte på CD automatisk få tilføjet en *Autorun* funktion, som gør at præsentationen vil starte når CD sættes i CD drevet. Har man adgang til at producere til en Windows Media Streaming server kan præsentationen gemmes direkte på serveren og vil herefter være tilgængelig på internettet. Har man ikke erfaring med at arbejde med en Windows server kan det naturligvis være nødvendigt at søge hjælp med at overføre materialerne til serveren, men heller ikke denne proces forudsætter en længere uddannelse eller nogen stor arbejdsindsats. Server software er integreret i Windows 2000 server og i mere brugervenlig form i Windows 2003 server, så hvis instituttet har en sådan server behøves ikke yderligere software.

## **Web referencer**

<http://www.vide.net/> <http://www.videnet.gatech.edu/cookbook/> <http://www.streamingmagazine.com/> <http://www.streamingmedia.com/>

<http://www.daimi.au.dk/~nina/stream/tut/blank.htm>

## **Referencer**

Mack, S. Streaming Media Bible. New York: Hungry Minds, Inc., 2002.

Menin, E. The Streaming Media Handbook. Ed. M. Franz. 1 ed. Upper Saddle River, N.J.: Pearson Education Inc., 2003.

Waggoner, Ben. Compression for Great Digital Video : Power Tips, Techniques and Common Sense. Lawrence, Kan. ; [Great Britain] : CMP, 2002.